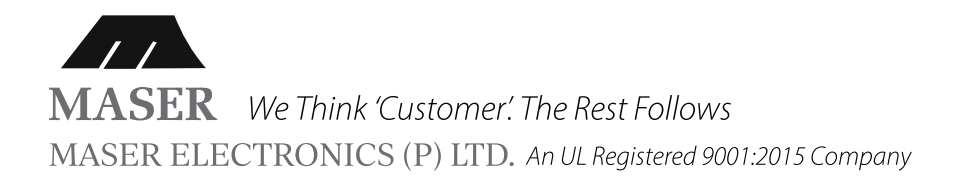

# **MASER VHFO V2 ULTRASONIC RODENT REPELLENT**

User Manual

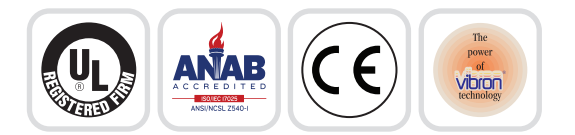

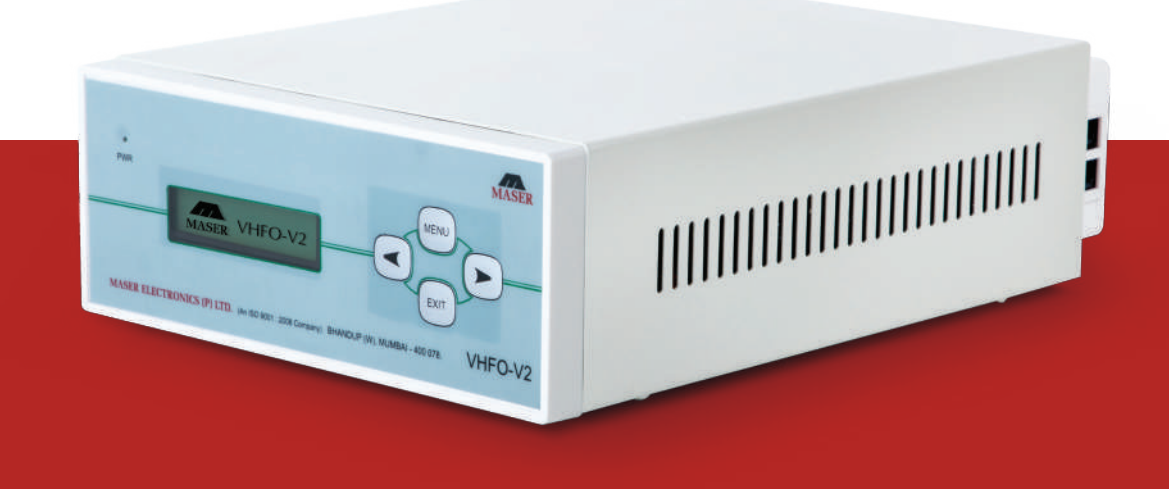

**Maser Electronics Pvt. Ltd., Mumbai.**  $\Box$  support@maserindia.com  $\bigoplus$  www.maserindia.com  $\mathbb{C}$ , 022 4111 0000 (100 Lines)

- The VHFO Digital V2 Model supports the following protocols on RS-485
	- a. CRMS which is our proprietary protocol.
	- b. Modbus.
- By default when the system is switched ON it operates on CRMS protocol.
- There are two modes of operation AUTO Mode and MANUAL Mode.
- By default the system runs on Auto Mode with factory preset setting (kindly refer below table)
- In this mode the Wave speed and Wave density parameters will change automatically.

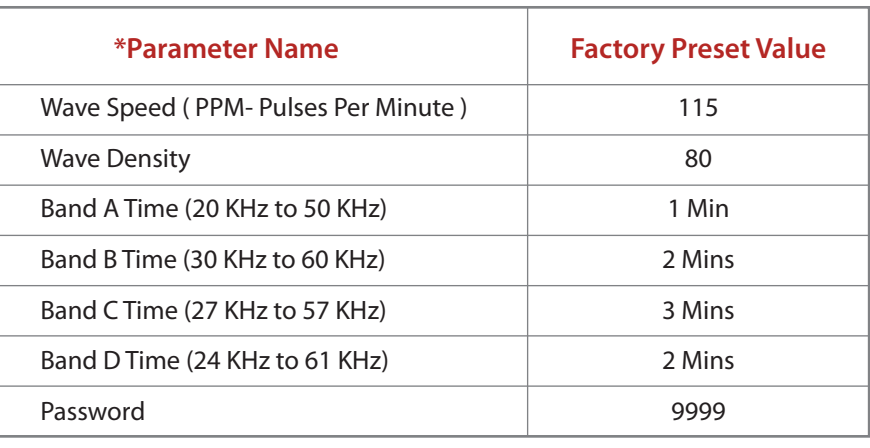

- In Manual Mode the above mentioned parameters will not  $\overline{\phantom{0}}$ change automatically and the user will have to do the same manually.
- However in the Auto and Manual modes the frequency bands  $\overline{\phantom{0}}$ will change automatically after the time for which they have been configured.
- Once the console is powered up the system will be in  $\overline{\phantom{0}}$ operation and all the twenty four transducers (Looped Connection) or twenty transducers (Dedicated Connection) connected to the console will start receiving the signal transmission from the console.

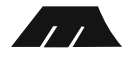

# **PANEL KEYPAD OPERATIONS**

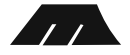

### **Transducer Testing**

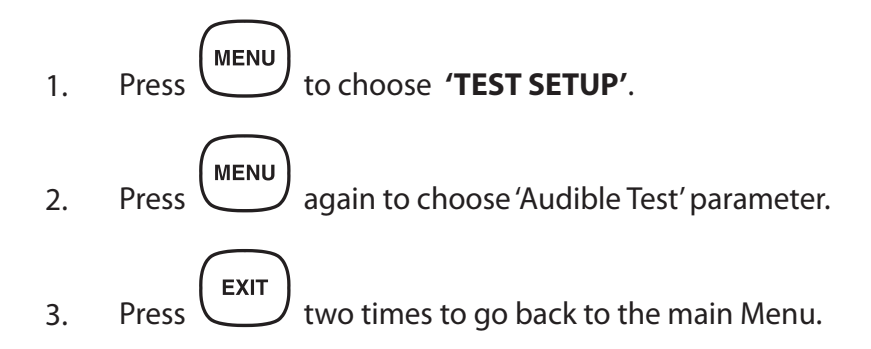

### **Password Entry To Access Main Setup**

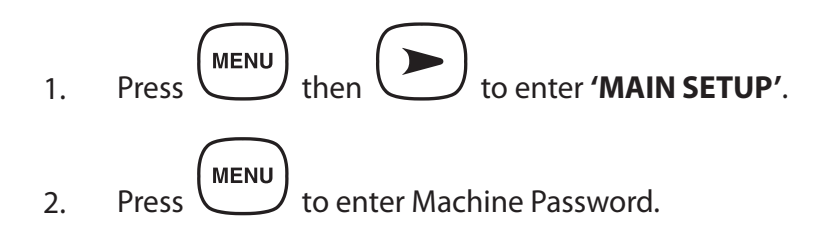

Enter Machine Password as mentioned above in the table by doing the following. 3.

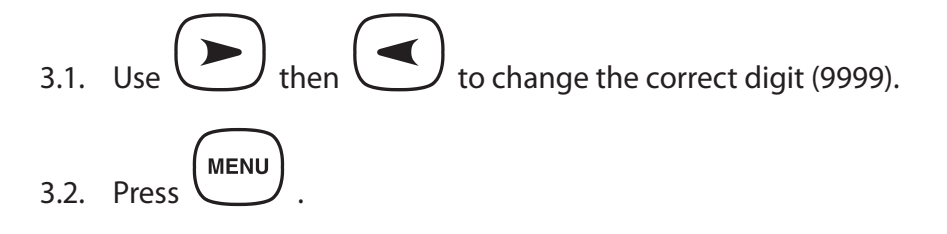

- 3.3. Repeat the above 2 steps for all the 4 digits of password.
- Press  $\begin{pmatrix} \text{MENU} \\ \text{to access the main setup.} \end{pmatrix}$ 4.

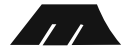

### **Parameter Setup**

1.

### **Mode of Operation – Manual Mode**

First change the mode of operation to Manual Mode. Steps are as follows.

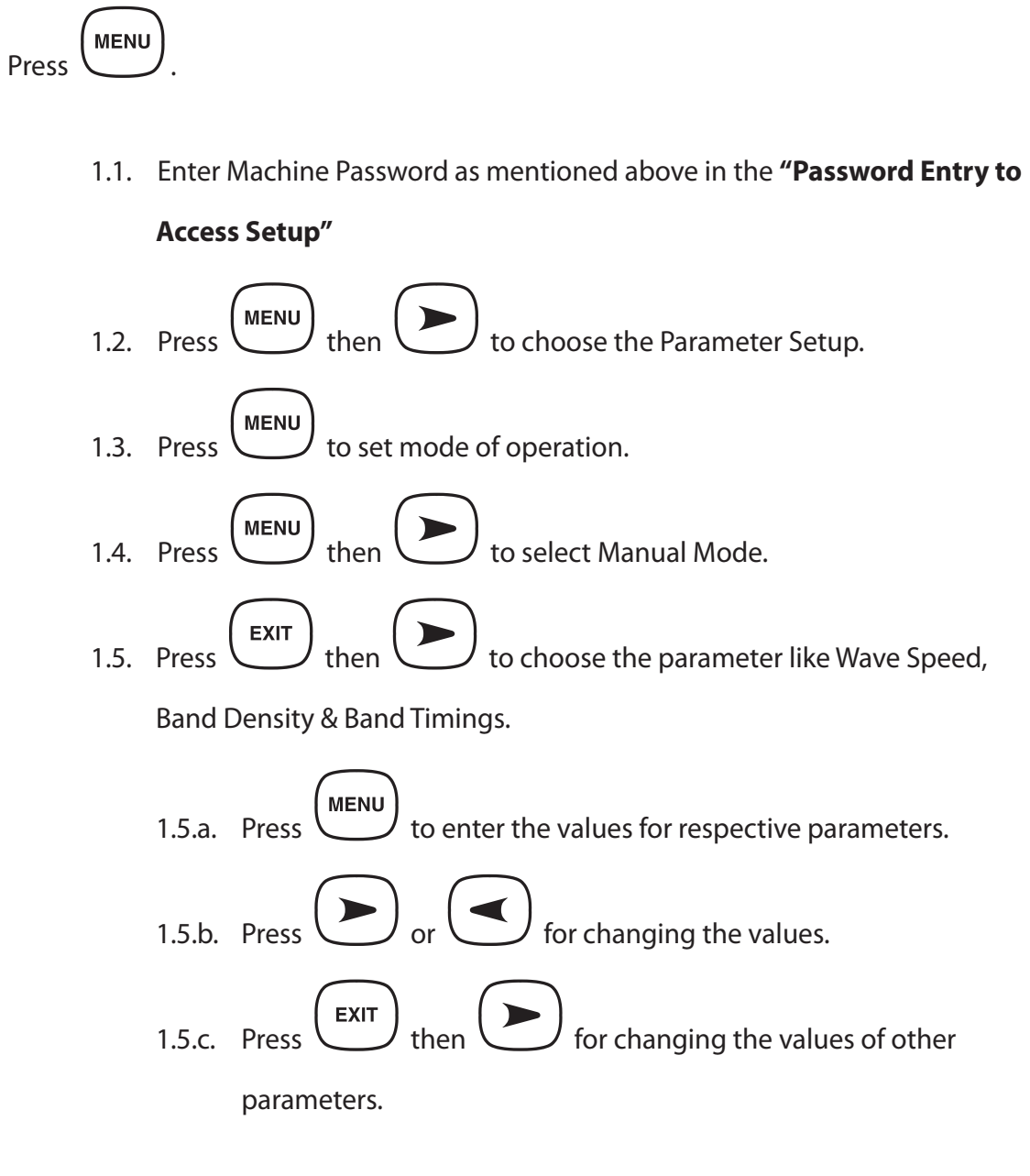

- 1.5.d. Repeat the above 3 steps for changing the values of all parameters.
- Press  $(x)$  to go back main menu.  $2<sup>2</sup>$

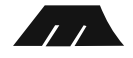

Go to step 1.5 if you wish to change another parameter else after 30 seconds controller will start displaying all the configured parameters. 3.

## **Restore Factory Settings**

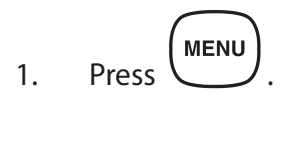

Enter Machine Password as mentioned above in the **"Password Entry to Access**  2.

**Setup"**.

- Press three times to choose 'System Setup' parameter. 3.
- Press  $\begin{pmatrix} \text{MENU} \\ \text{then} \end{pmatrix}$  5 times to choose 'Factory Reset 'parameter. 4.
- **EXECUTER MENU**<br>two times for factory Reset and after Factory Reset controller will start 5.

displaying all the default parameters.

## **CRMS Mode**

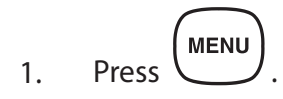

Enter Machine Password as mentioned above in the **"Password Entry to Access**  2.

**Setup"**.

Press w two times to choose 'System Setup' parameter. 3.

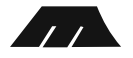

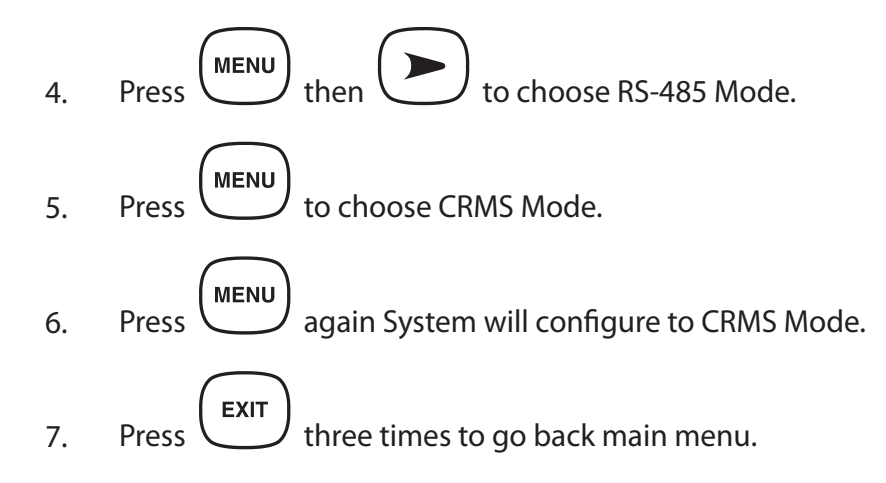

### **CRMS Mode Settings**

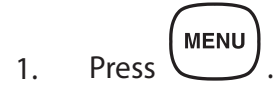

- Enter Machine Password as mentioned above in the **"Password Entry to Access Setup"**. 2.
- Press w two times to choose 'System Setup' parameter. 3.
- Press  $\begin{pmatrix} \text{MENU} \\ \text{then} \end{pmatrix}$  to choose RS-485 Mode if your system is in MODBUS Mode. 4.
- Press  $\begin{pmatrix} \text{MENU} \\ \text{then} \end{pmatrix}$  to choose CRMS Mode. 5.
- Press (MENU) again System will configure to CRMS Mode. 6.
- Press  $\left(\begin{array}{c}\n\mathsf{exir}\n\end{array}\right)$  then  $\left(\begin{array}{c}\n\mathsf{select}$  CRMS ID (MID). Press (MENU) then  $\bigcup_{\text{or}}$  ( $\bigcup_{\text{or}}$  to configure MID (0-255). 7. 8.

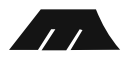

**Press** (MENU) and System will configure to CRMS Mode with respective MID. Press  $\left(\begin{array}{c} \text{ExIT} \\ \text{It} \end{array}\right)$  three times to go back to main menu. 9. 10.

### **Modbus Mode**

Press **MENU** 1.

Enter Machine Password as mentioned above in the **"Password Entry to Access**  2.

#### **Setup"**.

Press wo times to choose 'System Setup' parameter. Press  $(m \infty)$  then  $(m \infty)$  to choose RS-485 Mode.  $\begin{pmatrix} Pres \end{pmatrix}$  then  $\begin{pmatrix} P \end{pmatrix}$  to choose MODBUS Mode.  $Press$   $(menv)$  again system will configure to MODBUS Mode. Press  $\left(\begin{array}{c} \text{Exir} \\ \text{It} \end{array}\right)$  three times to go back to main menu. 3. 4. 5. 6. 7.

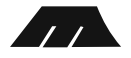

### **MODBUS Mode Settings**

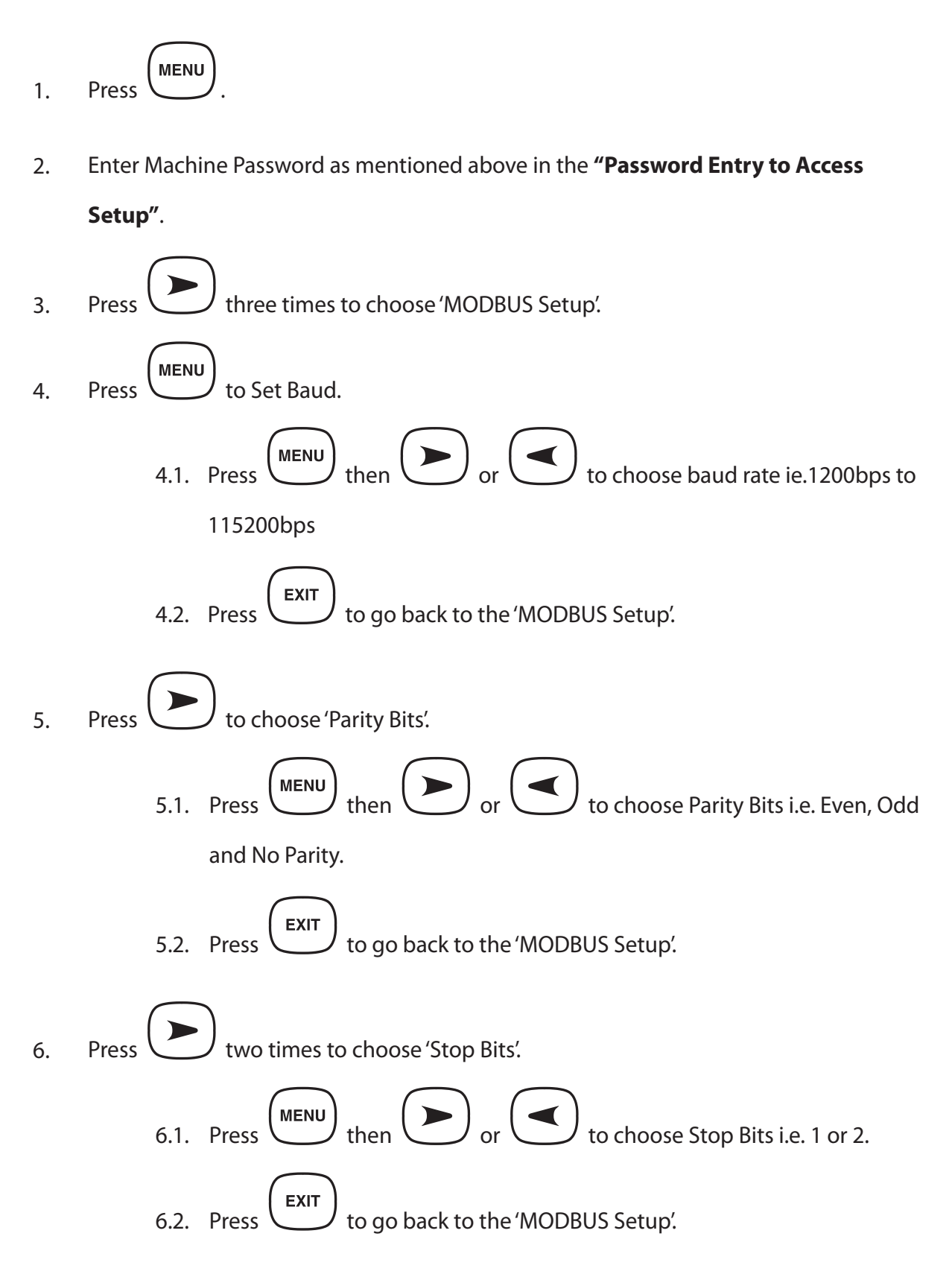

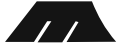

 $P$  Press  $\bigodot$  three times to choose 'MODBUS ID'.

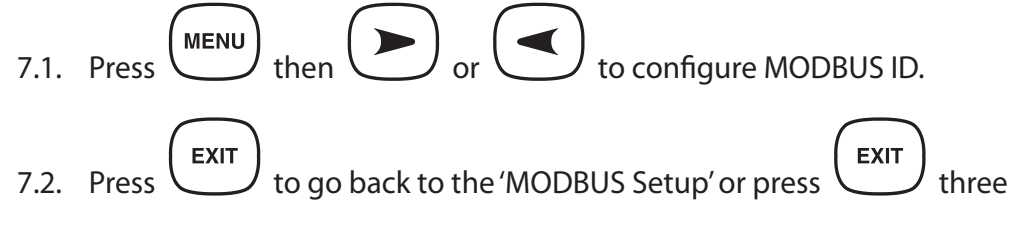

times to go back to the Main Menu.

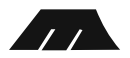